# LABGIC

# **超微量分光光度计** L-SP-HB

# 操作说明书

Operations Manual

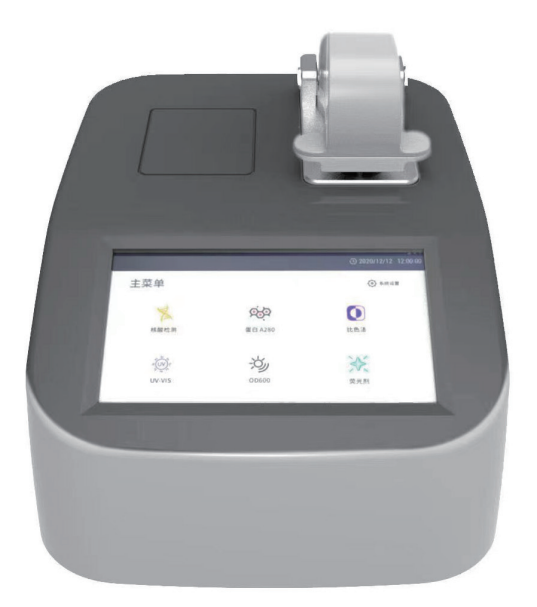

### 目 录 contents

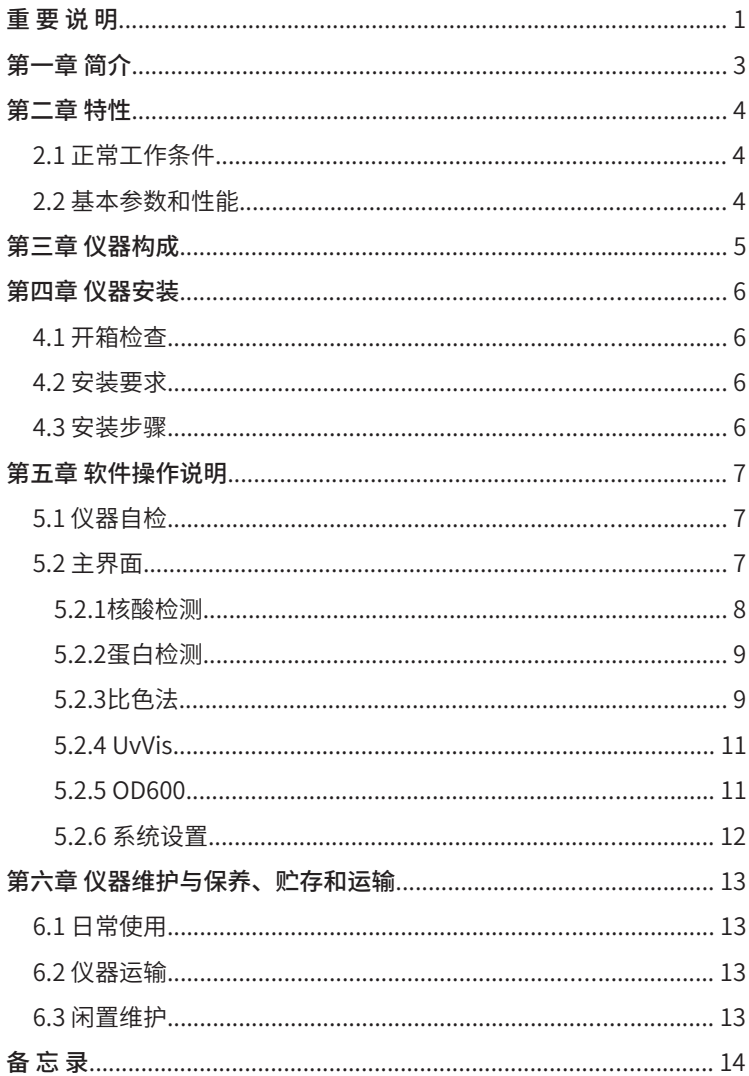

### **重 要 说 明**

### **1. 用户须知**

非常感谢您选择使用LABGIC L-SP-HB 超微量分光光度计。使用L-SP-HB 超微量分光光度 计前,请仔细阅读本手册。本手册涵盖产品使用的各项重要信息及数据,用户必须严格遵守其 规定,方可保证L-SP-HB 超微量分光光度计的正常运行。与此同时,注意和警示信息可帮助用 户正确使用该仪器。

本手册所介绍的产品在出厂前均经过严格的检验,以确保产品的质量。为了保证其安全、 可靠的运行,获得最佳的实验效果,用户必须严格按照本手册所述的使用方法进行操作。另 外, 恰当的运输、仓储和安装及合理的操作和维护都有助于系统的安全正常运行。本手册介绍 了日常使用L-SP-HB 超微量分光光度计的信息,对L-SP-HB 超微量分光光度计的组成、安装、 操作和维护等内容作了详细的说明,同时也介绍了L-SP-HB 超微量分光光度计的性能特点。它 为操作人员提供了准确的使用参考。操作人员必须正确地理解本手册所提到的安全信息和警告 信息,并运用到实际操作当中去。

### **2. 遵循标准**

- GB191-2008《包装、储运图示标志》
- GB4793.1-2007《医用电气设备 第一部分 安全通用要求》
- GB9706.1-2007《实验室仪器设备要求》
- GB/T13384-2008《机电产品包装通用技术条件》

### **3. 注意和警示信息**

本手册介绍了L-SP-HB 超微量分光光度计的基本操作说明,包括如何启动、操作和维护该 仪器。需特别指出的是,本手册中的注意和警示信息至关重要(在手册中强调显示,并加有适 当的图标),能有效地避免不恰当的操作。本手册所述产品的开发、制造、测试都把客户的安 全放在首位。因此,如果用户按照本手册指导进行使用和维护,可避免因操作不当而造成的常 规使用中的财产损失和人身危害。本手册中有相关注意和警示信息。此类信息以特定图标显 示,并附有相应的解释文字。本手册所使用注意及警告信息释意如下:

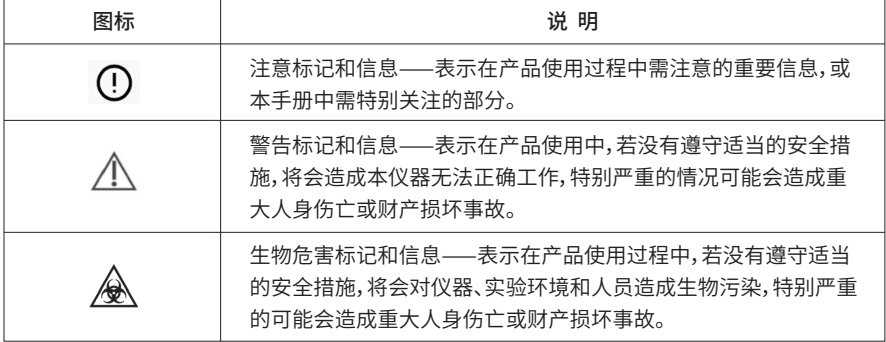

### **4. 重要的安全操作信息**

生物危害

所有测试样品,均应视为具有生物危害,接触时应带一次性乳胶手套;与测试样品接触过 的部件均应视为具有传染性,接触时应带一次性乳胶手套。

注意

禁止在连接电源线的情况下更换内部元器件,否则可能引起人身伤害。

只有在如何安装使用电器设备方面受过培训的合格的检验人员才能操作此仪器。除操作手 册规定用户可打开的部分除外,严禁用户拆卸本仪器。这样做会使您失去保修资格,也可能会 受到电击。如需修理,由本公司负责维修。

在连接电源之前,要确保电源的电压与仪器所要求的电压一致。并确保电源插座的额定负 载不小于仪器的要求。如果电源线破损,必须更换。更换时必须用相同类型和规格的电源线代 替。本仪器使用时电源线上不能覆盖任何东西。不要将电源线置于人员走动的地方。长时间不 使用本仪器时,应拔下电源插头,并用软布或塑料纸覆盖仪器以防止灰尘进入。

警告

在下列情况下,应立即将仪器的电源插头从电源插座上拔掉,并与供应商联系或请经过培 训的维修人员进行处理:

有液体洒落进仪器内部;

仪器经雨淋或水浇;

仪器工作不正常,特别是有任何不正常的声音或气味出现;

仪器掉落或外壳受损;

仪器功能有明显变化。

### **第 一 章 简介**

L-SP-HB是一款无须配备电脑的全波长(190-850nm)超微量紫外可见分光光度计。可快速 准确的检测核酸、蛋白质和细胞溶液;同时配备比色皿模式,进行细菌等培养液浓度的检测。

核酸检测每次测量所需要的样品量仅需0.5至2ul即可。直接将样品点于加样板上。无需比 色杯或毛细管等附件。测量结束后,可以选择直接将样品擦去或者再用移液器回收样品。所有 步骤简单快速,一气呵成。可应用在临床疾病诊断、输血安全、法医学鉴定、环境微生物检 测、食品安全检测、分子生物学研究等多种领域。

### **第 二 章 特性**

### **2.1 正常工作条件**

环境温度:5℃~40℃ 湿度:≤80% 电源: DC24V

### **2.2 基本参数和性能**

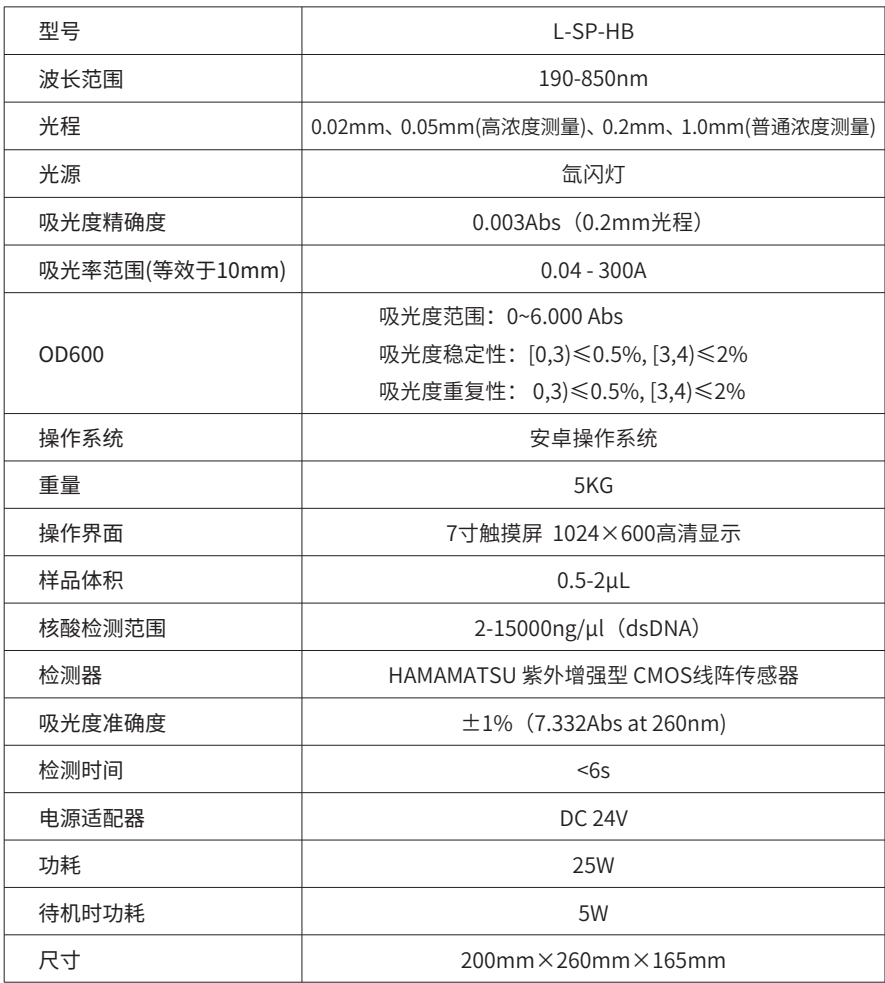

### **第 三 章 仪器构成**

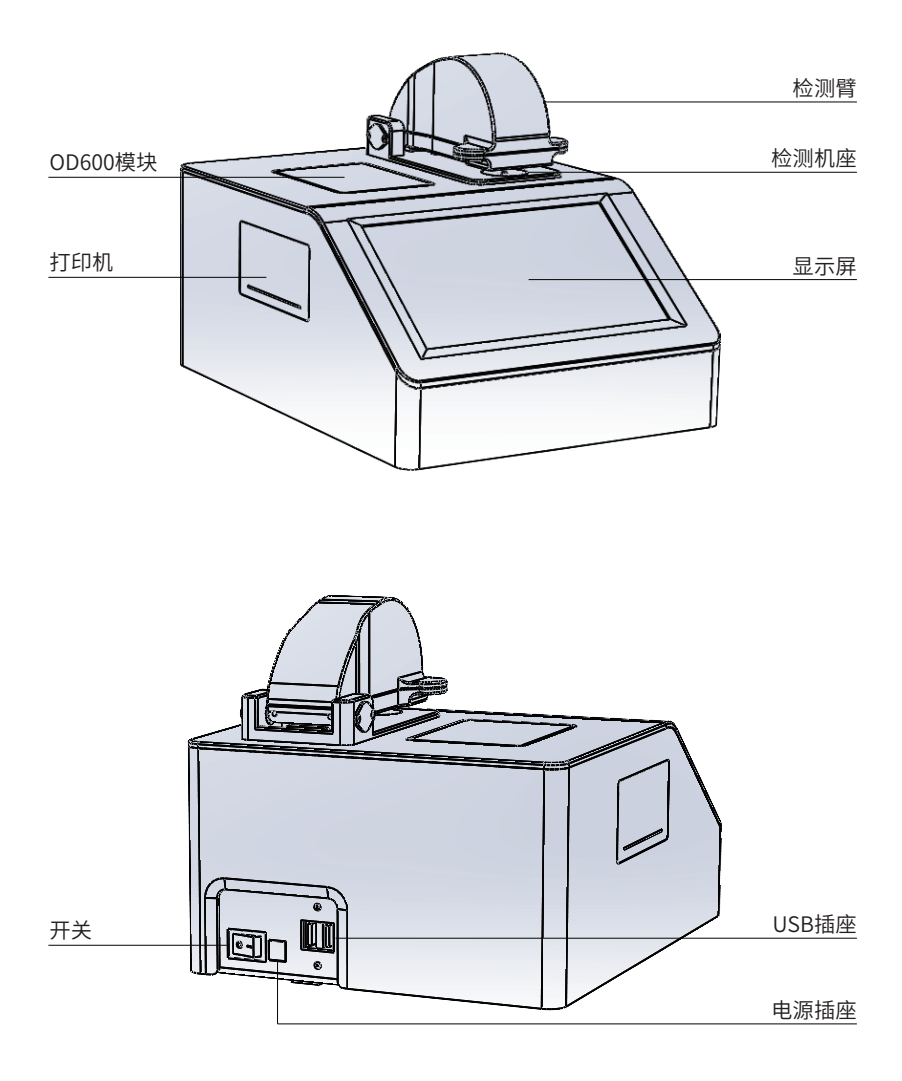

### **第 四 章 仪器安装**

### **4.1 开箱检查**

开箱前请仔细检查,注意是否存在下列损伤:

- ① 外包装倒置或变形;
- ② 外包装有明显湿水的痕迹;
- ③ 外包装有明显被撞击的痕迹;
- ④ 外包装有被打开过的迹象;
- 一旦发现上述损伤,请立即与本公司或当地销售商联系。
- 如外包装完好,请在有本公司工作人员或销售商在场的情况下,打开包装箱并进行开箱检查:
- ① 按照装箱清单,检查所有器件是否完备;
- ② 仔细检查所有器件的外观,看是否有破裂、撞伤或变形;
- ③ 运输锁是否有被拆卸。

#### **4.2 安装要求**

空间要求:

仪器需放置在干燥、清洁、水平的工作台面上。

环境要求:

- ① 环境空气洁净且无腐蚀性蒸汽、烟尘。
- ② 环境温度:5℃~40℃。
- ③ 湿度:≤80%。
- ④ 使用环境要求在无明显空气对流环境中检测。

注:切勿在有破坏性气液环境中操作仪器。

#### **4.3 安装步骤**

① 将仪器与包装轻置于操作场地, 拆开外纸箱, 取出上包装件, 然后将仪器放置于操作台。

注:除说明中具体指定外,切勿人为松脱其他任何螺钉或部件,这样可能造成仪器损坏, 使仪器保修失效。

② 将仪器背面的"开/关"开关置于"关"的位置。取出适配器将电源线的插头插在仪器后 部的插座上,再将另一端接于电压AC100~220V电源上。

③ 检查运输锁是否拆除。

④ 打开仪器背面电源开关,仪器运行自检,完成后可以进行使用。

警告:切勿操作与没接地的电源插座连接的仪器。

### **第 五 章 软件操作说明**

### **5.1 仪器自检**

本章主要介绍超微量分光光度计的软件操作。打开仪器背面的电源开关仪器启动,进入自 检界面。

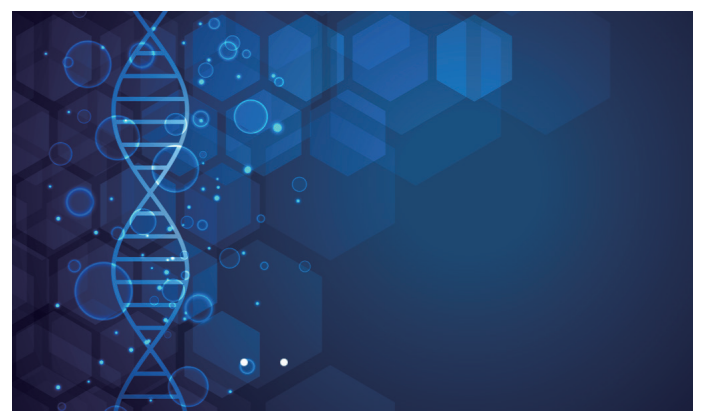

图1

软件分为:核酸检测、蛋白检测、比色法、UV Vis、OD600、系统设置6项。

### **5.2 主界面**

自检完成后,软件进入主界面。

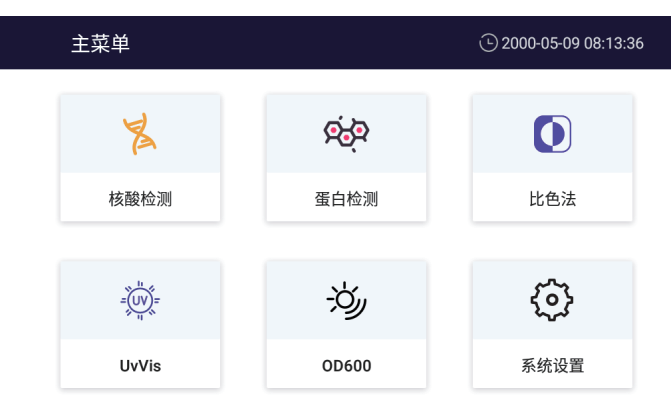

图2

点击"核酸检测":进入核酸检测界面。 点击"蛋白检测":进入蛋白检测界面。 点击"比色法":进入比色法界面。 点击"UvVis":进入进入UV检测界面。 点击"OD600":进入OD600检测界面。 点击"系统设置":进入系统设置界面。

#### 5.2.1 核酸检测

在主界面点击核酸检测进入核酸检测界面。

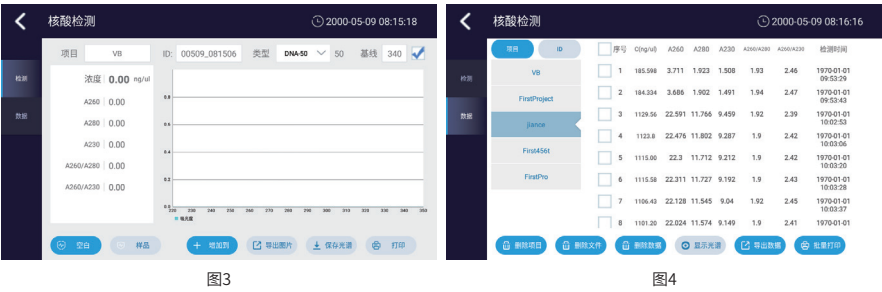

①待样品震荡、离心、混匀,低温冷藏的样品室温解溶。

②使用仪器前,先用2山超纯水或样品缓冲液清洗两个样品机座以及2个光线机座,用无尘 纸将溶液擦拭干净;重复至少2次。

③吸取2μL样品缓冲液滴于检测机座上,放下检测臂,点击"空白"获取基线,完成后用 无尘纸擦拭干净。

④吸取2μL样品溶液滴于检测机座上,放下检测臂,点击"样品"进行检测。

⑤检测完成后,点击"打印"可用打印机打印检测结果,点击"保存光谱"可保存详细检 测数据;点击"导出图片"可导出检测图片至U盘;点击"增加到"可将当前检测结果增加到 其它目录下。

⑥待所有样品检测完成后点击"数据"进入数据界面,根据所建立的项目和ID选择检测内 容,将检测数据导出U盘进行进一步分析。

⑦检测完成后用2μL超纯水清洗两个样品机座以及2个光线机座,用无尘纸将溶液擦拭干 净;3到4次。

8

### 5.2.2 蛋白检测

在主界面点击蛋白检测进入蛋白检测界面。

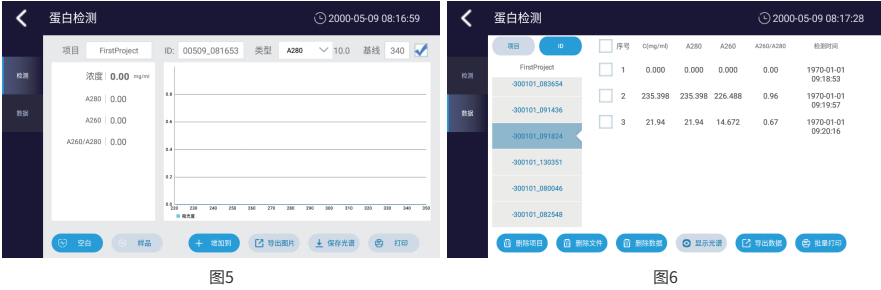

①待样品震荡、离心、混匀,低温冷藏的样品室温解溶。

②使用仪器前,先用2μL超纯水或样品缓冲液清洗两个样品机座以及2个光线机座,用无尘 纸将溶液擦拭干净;重复至少2次。

③吸取2μL样品缓冲液滴于检测机座上,放下检测臂,点击"空白"获取基线,完成后用 无尘纸擦拭干净。

④吸取2μL样品溶液滴于检测机座上,放下检测臂,点击"样品"进行检测。

⑤检测完成后,点击"打印"可用打印机打印检测结果,点击"保存光谱"可保存详细检 测数据;点击"导出图片"可导出检测图片至U盘;点击"增加到"可将当前检测结果增加到 其它目录下。

⑥待所有样品检测完成后点击"数据"进入数据界面,根据所建立的项目和ID选择检测内 容,将检测数据导出U盘进行进一步分析。

检测完成后用2μL超纯水清洗两个样品机座以及2个光线机座,用无尘纸将溶液擦拭干净; 3到4次。

### 5.2.3 比色法

在主界面点击比色法进入比色法检测界面。

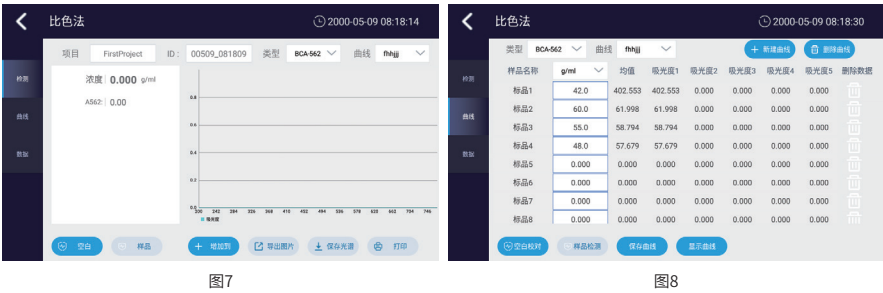

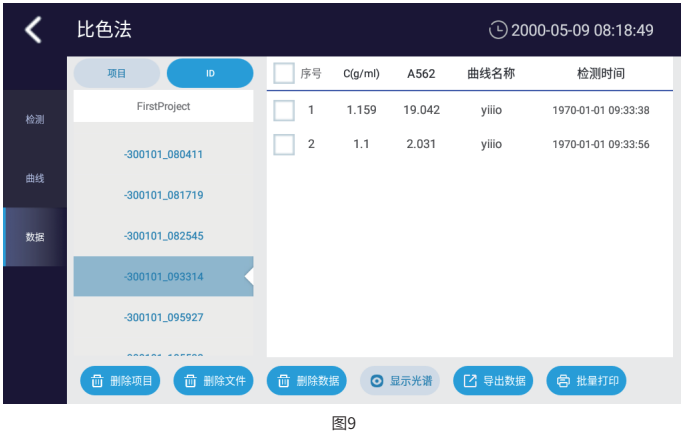

①待样品震荡、离心、混匀,低温冷藏的样品室温解溶。

②使用仪器前,先用2μL超纯水或样品缓冲液清洗两个样品机座以及2个光线机座,用无尘 纸将溶液擦拭干净;重复至少2次。

③选择所需要的曲线。

④吸取2μL样品缓冲液滴于检测机座上,放下检测臂,点击"空白"获取基线,完成后用 无尘纸擦拭干净。

⑤吸取2μL样品溶液滴于检测机座上,放下检测臂,点击"样品"进行检测。

⑥检测完成后,点击"打印"可用打印机打印检测结果,点击"保存光谱"可保存详细检 测数据;点击"导出图片"可导出检测图片至U盘;点击"增加到"可将当前检测结果增加到 其它目录下。

⑦待所有样品检测完成后点击"数据"进入数据界面,根据所建立的项目和ID选择检测内 容,将检测数据导出U盘进行进一步分析。

⑧检测完成后用2μL超纯水清洗两个样品机座以及2个光线机座,用无尘纸将溶液擦拭干 净;3到4次。

⑨建立新曲线;点击"曲线"进入曲线界面,点击"新建曲线",输入曲线名称。

⑩吸取2μL样品缓冲液滴于检测机座上,放下检测臂,点击"空白"获取基线,完成后用 无尘纸擦拭干净。

⑪输入样品浓度,单击选择样品,点击"样品检测",检测样品的吸光度。

⑫当检测完成后点击"保存曲线",曲线可以拟合时,显示曲线按键使能开启,曲线不能 拟合时提示曲线拟合失败。

10

### 5.2.4 UvVis

在主界面点击"UvVis"进入UvVis检测界面。

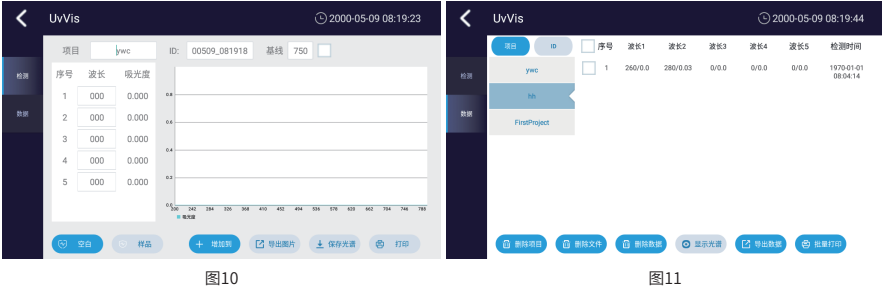

①待样品震荡、离心、混匀,低温冷藏的样品室温解溶。

②使用仪器前,先用2μL超纯水或样品缓冲液清洗两个样品机座以及2个光线机座,用无尘 纸将溶液擦拭干净;重复至少2次。

③吸取2μL样品缓冲液滴于检测机座上,放下检测臂,点击"空白"获取基线,完成后用 无尘纸擦拭干净。

④在波长框内输入需要检测的波长;吸取2μL样品溶液滴于检测机座上,放下检测臂,点 击"样品"进行检测。

⑤检测完成后,点击"打印"可用打印机打印检测结果,点击"保存光谱"可保存详细检 测数据;点击"导出图片"可导出检测图片至U盘;点击"增加到"可将当前检测结果增加到 其它目录下。

⑥待所有样品检测完成后点击"数据"进入数据界面,根据所建立的项目和ID选择检测内 容,将检测数据导出U盘进行进一步分析。

⑦检测完成后用2μL超纯水清洗两个样品机座以及2个光线机座,用无尘纸将溶液擦拭干 净;3到4次。

#### 5.2.5 OD600

在主界面点击"OD600"进入OD600检测界面。

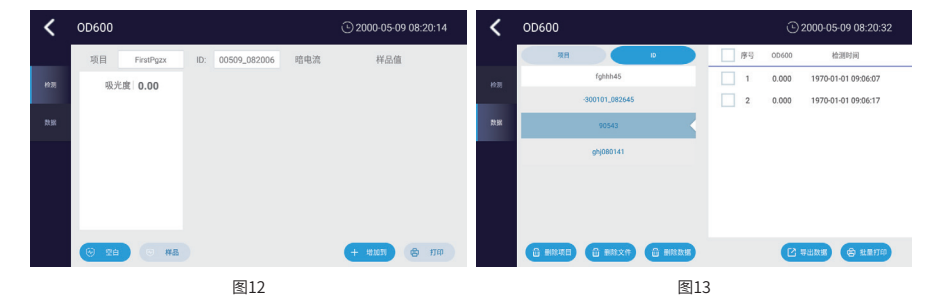

①使用无菌培养基溶液,插入OD600检测比色皿槽中,点击"空白"获取原始空白吸光度。 ②使用有菌的溶液,插入OD600检测比色皿槽中,点击"样品"检测样品的吸光度。

③检测完成后,点击"打印"可用打印机打印检测结果,点击"增加到"可将当前检测结 果增加到其它目录下。

④待所有样品检测完成后点击"数据"进入数据界面,根据所建立的项目和ID选择检测内 容,将检测数据导出U盘进行进一步分析。

### 5.2.6 系统设置

在仪器主界面点击"系统设置"进入系统设置界面。

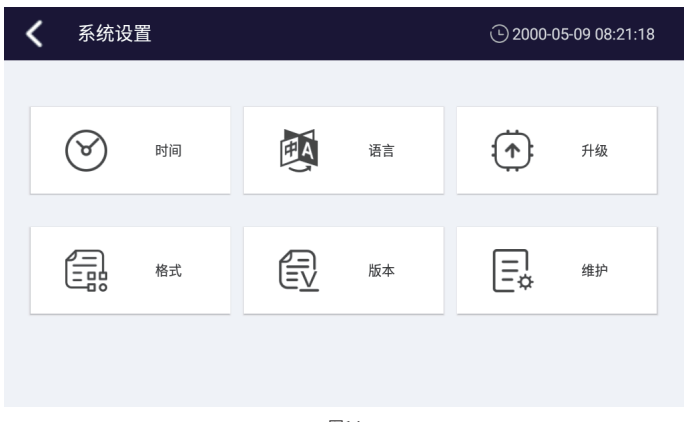

图14

①点击"时间"调用安卓的时间设置系统,设置仪器时间。

②点击"语言"系统弹出对话框,选择语言为中文或英文,选择后系统语言对应的切换。

③插入带升级软件的U盘,点击"升级"按键升级仪器系统。

④点击"格式"系统弹出对话框,选择格式为"CSV"或"TXT",对应的导出文件数据 格式为"CSV"或"TXT"。

⑤点击"版本",显示当前系统的版本信息。

⑥点击"维护"弹出维护密码框,输入密码进入维护界面,如仪器测量准确度出现偏差, 请联系当地经销商或厂家进行维护校准。

### **第 六 章 仪器维护与保养、贮存和运输**

### **6.1 日常使用**

①保持仪器清洁干燥,避免液体滴溅,若发生大量试剂倾覆仪器上情况,应立即切断电 源,并用干抹布或纸巾清理液体。等仪器内部完全干燥后,可开启紫外灯杀菌 30 分钟以上进 行消毒。

②检测完成后用2μL超纯水清洗两个样品机座以及2个光线机座,用无尘纸将溶液擦拭干 净;3到4次 。

警告:严禁用乙醇清洗核酸检测机座,否则可能严重损害仪器。

#### **6.2 仪器运输**

仪器长途运输过程中使用原装包装材料,对检测臂件进行运输保护。如有遗失,请联系供 应商或厂家。

#### **6.3 闲置维护**

①仪器环境要求应满足4.2。

②若仪器长期不使用,请合上观察窗、关闭电源并拔掉插头,并用软布或塑料袋覆盖仪 器,防止灰尘落入。

③建议每隔30天开机空运行一次,以确保仪器稳定。

## **备 忘 录**

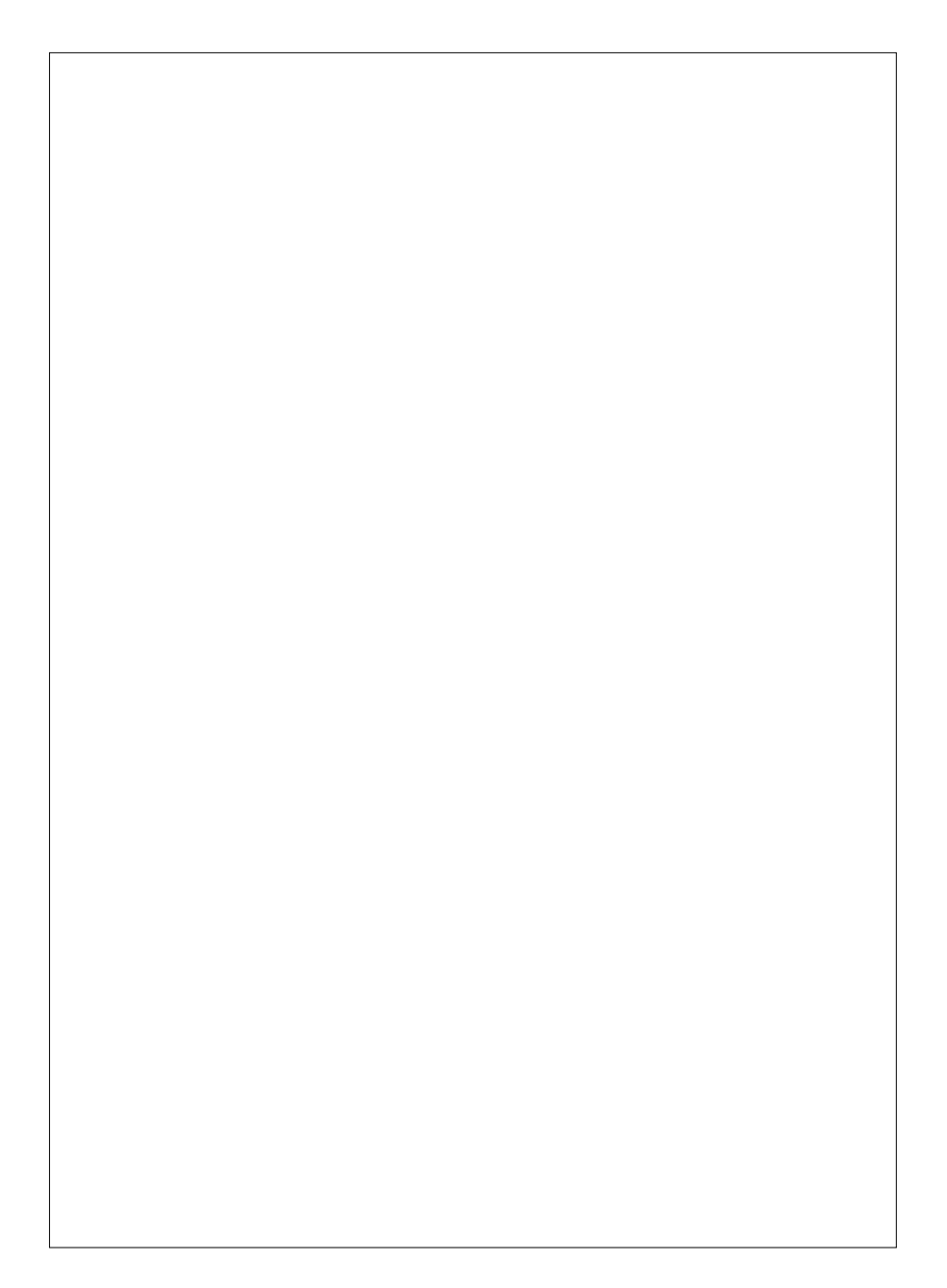

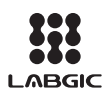

### Beijing Labgic Technology Co., Ltd.

Add:No.9 Yumin Street, Area B of the Airport Industrial Zone, Shunyi District, Beijing 101318 China Toll Free: 400-600-4213 Website:www.labgic.com

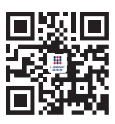